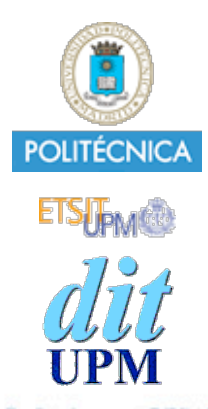

## Desarrollo de Apps para iOS Aplicaciones Universales

IWEB,LSWC 2013-2014 Santiago Pavón

ver: 2012.12.13 p1

© Santiago Pavón - UPM-DIT

# Objetivo Adaptar nuestras aplicaciones para que ejecuten tanto en un iPhone y como en un iPad.

#### Alternativas

- Una única aplicación *Universal* que se ejecuta tanto en iPhone como en iPad.
- Crear dos aplicaciones distintas pero que comparten el  $\bullet$ mismo código.
- Realizar dos desarrollos totalmente independientes.  $\bullet$

- Para todas estas opciones, el modelo (La M del MVC) no debería cambiar.

#### Diferencias iPhone -iPad

- Pantallas de diferente tamaño.
	- En el iPad cabe más información.
	- Debemos adaptar el tipo de navegación para cada dispositivo.
- Disponemos de más controladores en un iPad:
	- Split View Controller, Popover Controller
- En un iPad:
	- hay nuevas formar de presentar pantallas modales
	- hay más tipos de transiciones.

. . .

#### Cambios a Realizar

- Cambiar la configuración del proyecto.  $\bullet$ 
	- iOS Application Target Devices
		- iPhone, iPad o Universal  $\bullet$
	- iPhone/iPod y iPad Deployment Info
		- Crear un storyboard para iPhone y otro para iPad
		- Crear iconos y splash imágenes para cada tipo de dispositivo
- Refactorizar el código.  $\bullet$
- Adaptar otros recursos.

. . .

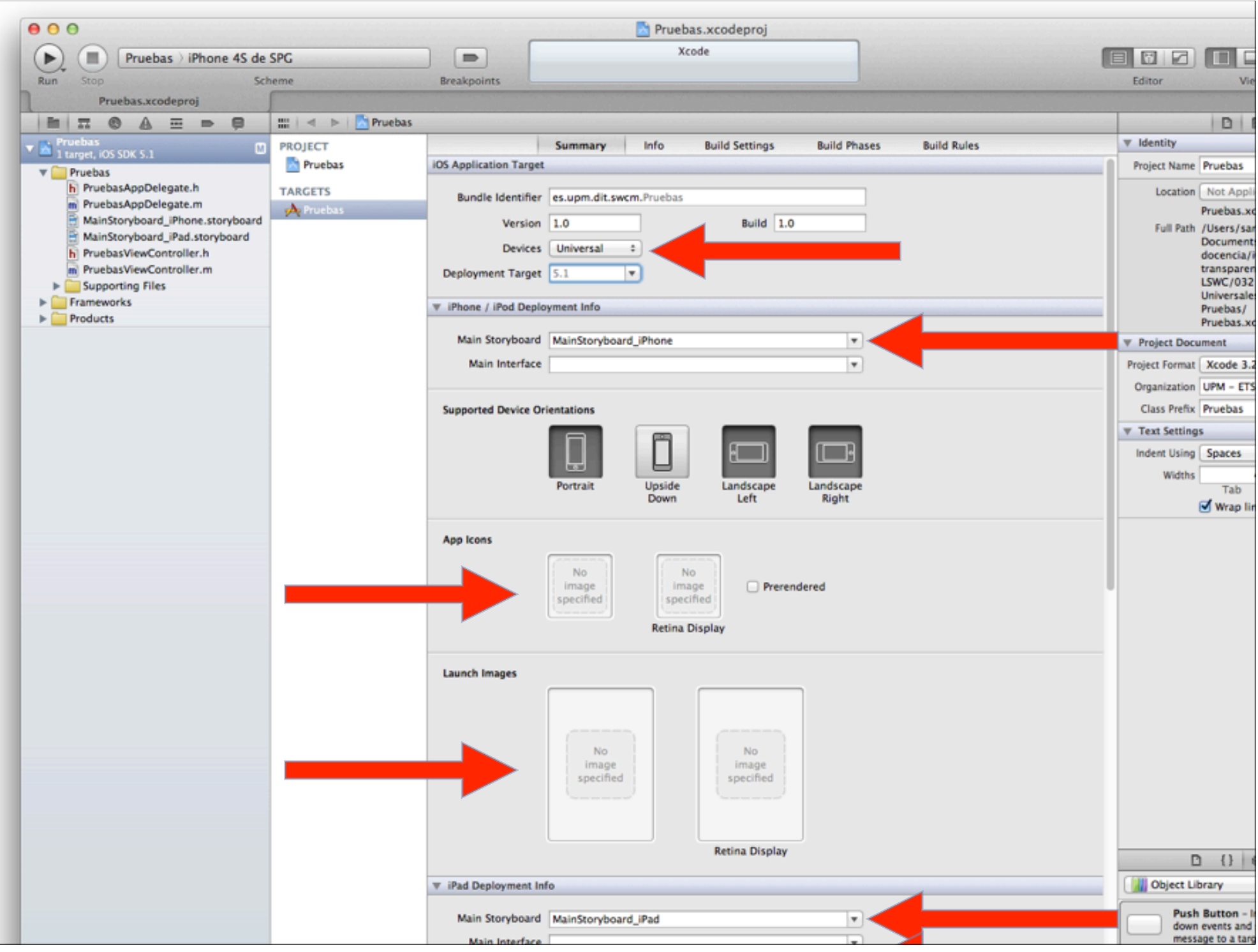

## Adaptar Código

- En aplicaciones universales o que compartan código:  $\bullet$ 
	- Refactorizar para no repetir código.
- Para soportar dispositivos con distintas versiones de iOS, y por tanto distintos APIs.
	- Preguntar si un objeto responde a un método determinado

[obj respondToSelector:@selector(metodo)];

- Para conocer el tamaño de la pantalla CGRect rect = [[UIScreen mainScreen] bounds];
- Para saber que tipo de dispositivo tenemos: if (**UI\_USER\_INTERFACE\_IDIOM()==UIUserInterfaceIdiomPad**)
- Para saber si mi controlador está embebido en un SplitVC if (self.splitViewController) {}
- Un iPad puede mostrar en pantalla varios VC simultameamente.
	- Para saber si un VC está visible (en pantalla) o no, se puede consultar el valor de la propiedad window.
		- Si el VC no está visible valdrá nil.

 $\bullet$  . . .

#### Ejemplo de Refactorización

- Adaptar un método para que dependiendo del tipo de dispositivo, iPhone o iPad, se configure una propiedad o se dispare un segue.
	- Usando el IDIOM (UIDevice.h)

if (**UI\_USER\_INTERFACE\_IDIOM() == UIUserInterfaceIdiomPad**)

```
- (void) nextStep
\{if (UI_USER_INTERFACE_IDIOM() == UIUserInterfaceIdiomPad) {
        UIViewController *vc =[self.splitViewController.viewControllers lastObject];
        vc.msq = @"Hello"\} else {
        [self.performSequeWithIdentifier:@"ShowMsg" sender:self];
    \mathcal{F}\mathcal{E}
```
## Ejemplo de Refactorización

#### Usar herencia:

- Derivar de una clase base una versión para iPad y otra para iPhone.
	- La clase base contiene todo el código común.
	- Las clases derivadas sobreescriben los métodos que son diferentes para ellas.
- Desde los storyboards del iPhone y del iPad se hará referencia a la clase derivada que corresponda.

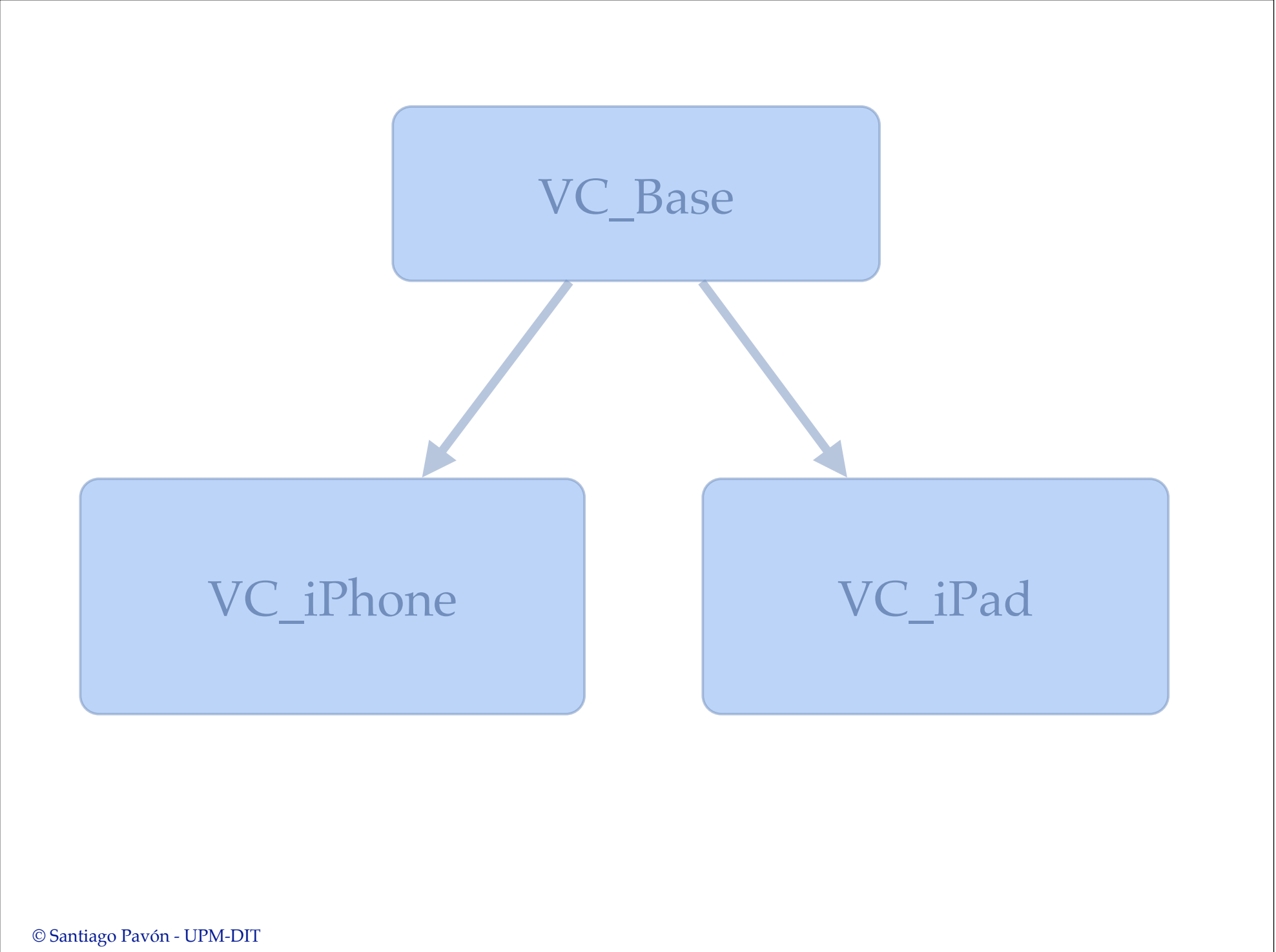

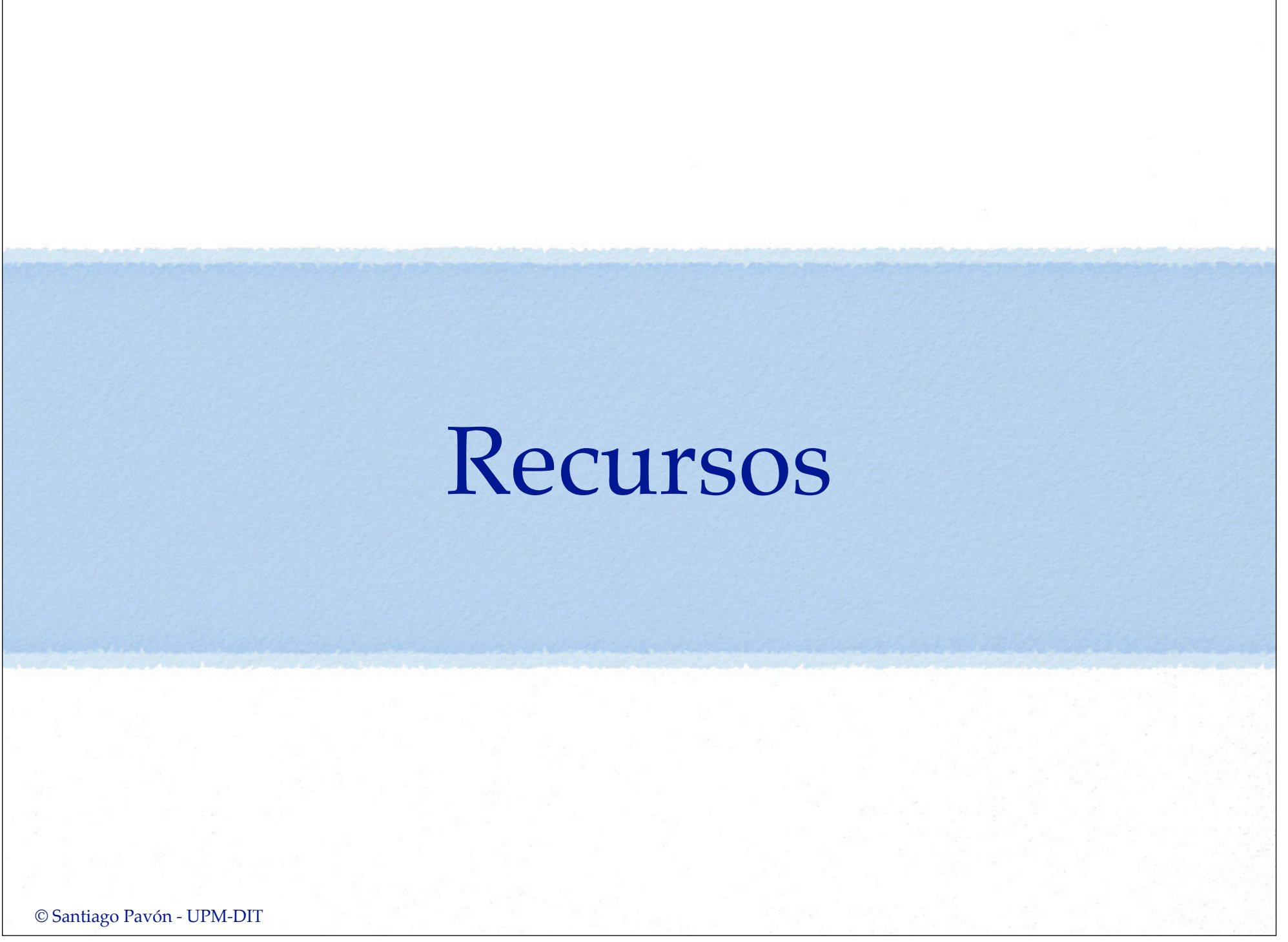

#### Iconos

#### **Escritorio** :

- iPhone 3: **Icon.png** (*57x57 px* )
- iPhone 4 Retina: **Icon@2x.png** (*114x114 px* )
- iPad: **Icon-72.png** (*72x72 px* )
- iPad Retina: **Icon-72@2x.png** (*144x144 px* )

#### **Spotlight:**

- iPhone 3: **Icon-Small.png** (*29x29 px* )
- iPhone 4 Retina: **Icon-Small@2x.png** (*58x58 px* )
- iPad: **Icon-Small-50.png** (*50x50 px* )
- iPad Retina: **Icon-small-50@2x.png** (*100x100 px* )

#### **Settings** :  $\bullet$

- iPhone 3: **Icon-Small.png** (*29x29 px* )
- iPhone 4 Retina: **Icon-Small@2x.png** (*58x58 px* )
- iPad: **Icon-Small.png** (*29x29 px* )
- iPad Retina: **Icon-Small@2x.png** (*58x58 px* )
- **iTunes** (png sin la extensión):
	- iTunesArtWork: 5*12x512 px*
	- iTunesArtWork@2x: *1024x1024 px*

## Launch Images

- **Default.png** (*320x480 px*)  $\bullet$ 
	- iPhone 3
- **Default@2x.png** (*640x960 px*)  $\bullet$ 
	- iPhone Retina 3.5-inch
- **Default-568h@2x.png** (*640x1136 px*)  $\bullet$ 
	- iPhone Retina 4-inch
- **Default-Portrait-ipad.png** (*768x1004 px*)  $\bullet$
- **Default-Landscape-ipad.png** (*1024x748 px*)  $\bullet$ 
	- iPad
- **Default-Portrait@2x-ipad.png** (*1536x2008 px*)  $\bullet$
- **Default-Landscape@2x-ipad.png** (*2048x1496 px*)  $\bullet$ 
	- iPad Retina

© Santiago Pavón - UPM-DIT